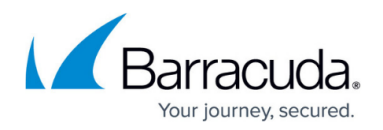

# **Contacting Barracuda Networks**

#### <https://campus.barracuda.com/doc/78807695/>

Use the following tips if you are having difficulty finding your account information when contacting Barracuda Networks for support, trial extension, or another issue with Barracuda Email Security Service:

1. If you have purchased Barracuda Essentials, use the serial number while communicating with Barracuda. The serial number is located at the bottom of the **Overview > Dashboard** page in Barracuda Email Security Service:

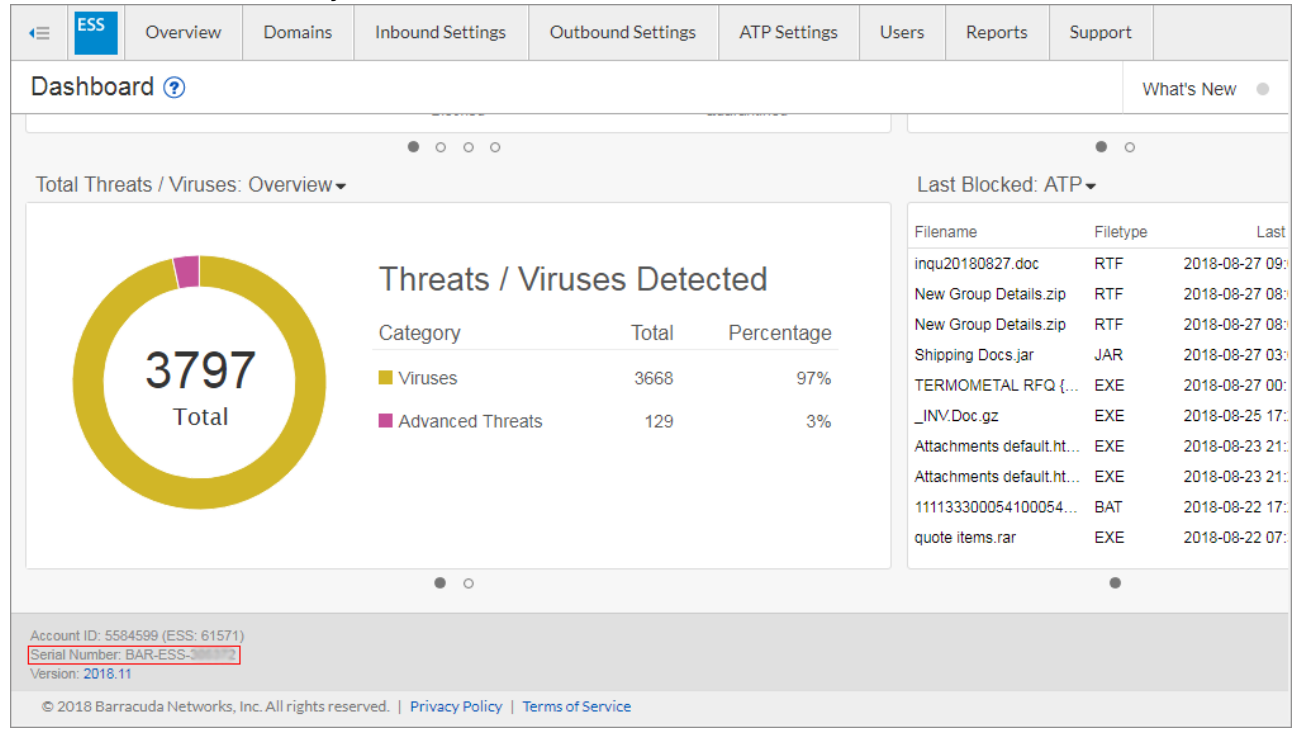

2. If you have not purchased Barracuda Essentials or Barracuda Email Security Service and it is on a trial, include the Barracuda Email Security Service account ID located at the bottom of the **Overview > Dashboard** page:

# Barracuda Essentials

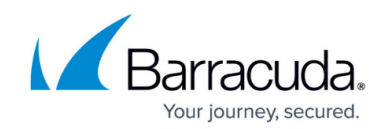

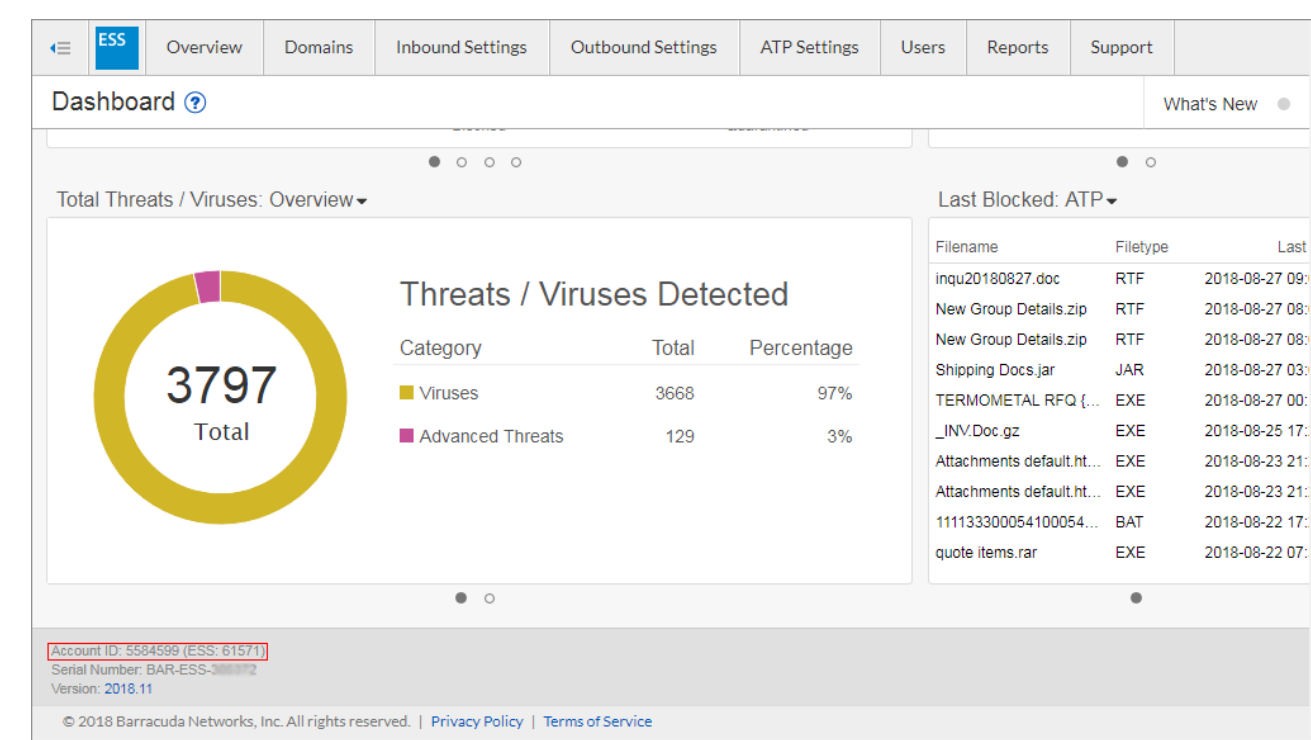

### Barracuda Essentials

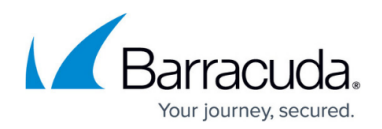

#### **Figures**

- 1. FindSerialNumber.png
- 2. FindAccountID.png

© Barracuda Networks Inc., 2020 The information contained within this document is confidential and proprietary to Barracuda Networks Inc. No portion of this document may be copied, distributed, publicized or used for other than internal documentary purposes without the written consent of an official representative of Barracuda Networks Inc. All specifications are subject to change without notice. Barracuda Networks Inc. assumes no responsibility for any inaccuracies in this document. Barracuda Networks Inc. reserves the right to change, modify, transfer, or otherwise revise this publication without notice.